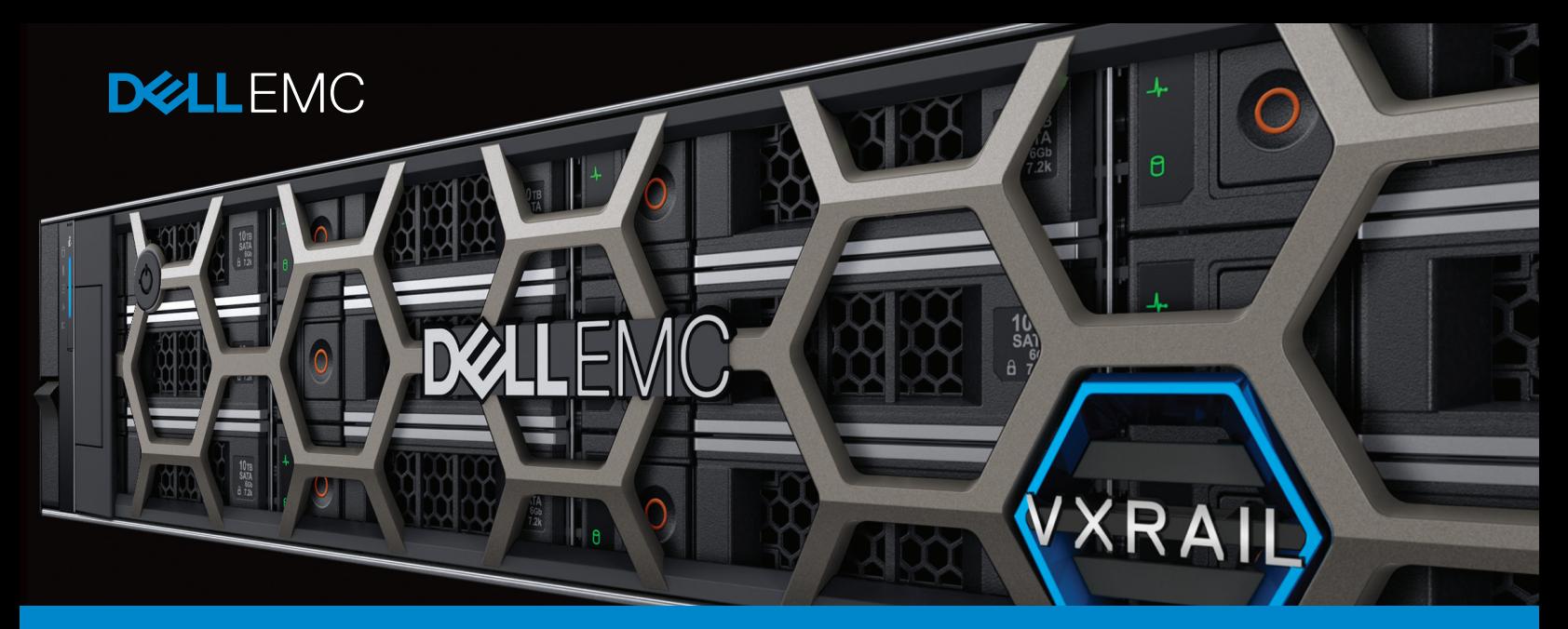

# VxRail QuickStart Guide

Congratulations on your decision to purchase a new VxRail Appliance. Please review and verify the items below before the Dell EMC Services Team arrives on site. This will ensure the smoothest possible VxRail deployment.

# Physical Site Preparation

*Tip: Plan ahead for additional nodes*

#### **Physical site**

![](_page_0_Picture_6.jpeg)

Confirm you have sufficient rack space and two power connections per node. If your data center has special power requirements, order appropriate cords. Provide a way for our services team to connect their laptop to your VxRail—either directly through your top-ofrack switch, or a jumpbox you provide.

*Tip: If services will be connecting to your VxRail via an SFP+ or SFP28 switch, make sure a 1Gb RJ-45 to SFP+ /SFP28 adapter is available*

#### **Physical network**

![](_page_0_Picture_10.jpeg)

VxRail nodes can be configured with either SFP+, SFP28, or RJ-45 NIC ports—remember to order transceivers and optical cables for each SFP+ or SFP28 configured node and switch. If you are running 25GbE you need 2 available switch ports per node. If you are running 10 GbE, depending upon your configuration you need either 2 or 4 available switch ports per node. If you are running 1 GbE, each node requires four available switch ports.

#### **Set up switch**

![](_page_0_Picture_13.jpeg)

Configure your selected management VLAN (untagged/native by default), and confirm that IPv4 unicast and IPv6 multicast are configured/enabled on it. Configure your selected VLANs for vSphere, vMotion, and VM Networks. If you're working in a multiswitch environment, configure VLANs to carry multicast traffic between switches. Confirm configuration and network access.

*Tip: Consider a multiple switch setup for redundancy*

# **Network**

In addition to reviewing the points below, share the Network Guide with your networking team prior to the arrival of Dell EMC Implementation Services. Consult our *[VxRail Network Guide](https://www.dellemc.com/resources/en-us/asset/technical-guides-support-information/products/converged-infrastructure/h15300-vxrail-network-guide.pdf#01)* for a detailed review of this subject.

#### **Reserve VLANs**

![](_page_1_Picture_170.jpeg)

Best practice is to have at least 4 VLANS: 1 for management, 1 for vMotion, 1 for vSAN, and at least 1 for guest VMs.

#### **System**

![](_page_1_Picture_171.jpeg)

Determine your time zone or optionally provide an NTP server IP address. Verify the IP address of DNS server(s) on your network. Verify that forward and reverse DNS entries are created for VxRail Manager, ESXi nodes, vRealize Log Insight, and vCenter Server.

*Tip: Configure hostname or IP address of NTP server(s) on your network*

#### **Management**

![](_page_1_Picture_10.jpeg)

Decide on your ESXi host naming scheme and select a single root password for all ESXi hosts in the VxRail cluster. Reserve ESXi host IP addresses for every node in the cluster. Decide on a hostname and reserve an IP address for VxRail Manager. Determine the IP address of the default gateway and subnet mask. If you're going to use ESRS (recommended), allocate an IP address and allow outbound communication with esrs. emc.com.

*Tip: Make sure to run a forward and reverse nslookup on VxRail Manager, and for each VxRail node*

#### **Logging**

![](_page_1_Picture_14.jpeg)

If you're planning to use vRealize Log Insight on the VxRail cluster, reserve an IP address and decide on a hostname, and configure forward and reverse DNS entries for both. If you are going to use an existing syslog server, get the hostname or IP address of your thirdparty syslog server.

# **Licensing**

Your VxRail Appliance includes embedded licenses for vSAN Enterprise, VxRail Manager, vCenter Server, vRealize Log Insight, ESRS, and RecoverPoint for Virtual Machines.

#### **vSphere**

![](_page_1_Picture_19.jpeg)

Purchase vSphere licenses or apply licenses from an existing VMware ELA. If purchasing, you can add them to your VxRail order, or get them separately from VMware or a partner.

*Tip: vSphere Enterprise Plus is recommended for the best VxRail experience*

### vCenter

Before setting up your new VxRail, determine whether you will use the VxRail vCenter Server or a customer supplied vCenter Server. Consult our *[vCenter Server Planning Guide](https://www.dellemc.com/resources/en-us/asset/technical-guides-support-information/products/converged-infrastructure/vxrail-vcenter-server-planning-guide.pdf)* for a detailed review of this subject.

#### **vCenter**

![](_page_1_Picture_25.jpeg)

If you're using the VxRail vCenter Server, decide on the hostnames for vCenter Server and PSC. Reserve two IP addresses and configure forward and reverse DNS entries for both IP addresses and hostnames.

![](_page_1_Picture_27.jpeg)

If you're using a customer supplied vCenter Server, determine the PSC, hostname, administration user, and data center to which the VxRail cluster will belong. Create a new unique VxRail management user and decide on a unique VxRail cluster name.

*Tip: Select a single password for VxRail and vCenter Server*